# 使用單個IP地址、DHCP和PPPoA配置Cisco 827路由器

### 目錄

[簡介](#page-0-0) [開始之前](#page-0-1) [慣例](#page-0-2) [必要條件](#page-0-3) [採用元件](#page-0-4) [背景資訊](#page-1-0) [設定](#page-1-1) [網路圖表](#page-1-2) [組態](#page-1-3) [驗證](#page-2-0) [疑難排解](#page-2-1) [相關資訊](#page-2-2)

# <span id="page-0-0"></span>簡介

此組態範例顯示,Cisco 827數位使用者線路(DSL)路由器連線到Cisco 6130數位使用者線路存取多 工器(DSLAM),並在Cisco 6400通用存取集中器(UAC)上終止。 Cisco 827路由器已配置為使用 ATM點對點協定(PPPoA)的動態主機配置協定(DHCP)伺服器。

# <span id="page-0-1"></span>開始之前

### <span id="page-0-2"></span>慣例

如需文件慣例的詳細資訊,請參閱[思科技術提示慣例](//www.cisco.com/en/US/tech/tk801/tk36/technologies_tech_note09186a0080121ac5.shtml)。

#### <span id="page-0-3"></span>必要條件

本文件沒有特定先決條件。

#### <span id="page-0-4"></span>採用元件

本檔案中的資訊是根據以下軟體和硬體版本。

- 思科827-4V客戶端裝置(CPE)IOS®軟體版本12.1(1)XB
- Cisco 6400 UAC節點路由處理器(NRP)IOS軟體版本12.0(7)DC
- Cisco 6400 UAC節點交換處理器(NSP)IOS軟體版本12.0(4)DB

• Cisco 6130 DSLAM-NI2 IOS軟體版本12.1(1)DA

本文中的資訊是根據特定實驗室環境內的裝置所建立。文中使用到的所有裝置皆從已清除(預設 )的組態來啟動。如果您在即時網路中工作,請確保在使用任何命令之前瞭解其潛在影響。

#### <span id="page-1-0"></span>背景資訊

在這種情況下,Internet服務提供商(ISP)為使用者提供了單個IP地址(172.18.0.1)來連線Internet,但 該使用者擁有一個小型PC網路,並希望所有裝置都能訪問Internet。

此處顯示的解決方案在Cisco 827路由器上實施網路地址轉換(NAT)。NAT旨在簡化IP地址並對其進 行保護;它允許使用非註冊IP地址的專用IP網際網路連線到Internet。NAT在路由器上運行,通常連 線兩個網路,並在將資料包轉發到另一個網路之前,將內部網路中的私有地址(本例中為 10.0.0.0網路)轉換為合法地址(本例中為172.18.0.1)。作為此功能的一部分,可以將NAT配置為 僅通告整個網路的一個地址(172.18.0.1)。這樣可以提供額外的安全性,有效地將整個內部網路隱藏 在單個IP地址後面。

NAT具有安全和地址保護雙重目的,通常在遠端訪問環境中實施。在本示例中,在Cisco 827路由器 的乙太網介面上手動配置IP地址10.0.0.1。Cisco 827路由器配置為充當DHCP伺服器,並將IP地址 租借給連線到其乙太網的本地LAN裝置。

以下配置顯示了為乙太網和ATM介面配置的NAT。乙太網介面(以[下網路圖中的指定](#page-1-2)Ethernet0)的 IP地址為10.0.0.1,子網掩碼為255.0.0.0。NAT配置在內部,這意味著該介面連線到要進行NAT轉 換的內部網路。ATM介面(以[下網路圖](#page-1-2)中指定Dialer0)的IP地址為172.18.0.1,子網掩碼為 255.255.0.0。Dialer0上的NAT配置為外部,這意味著該介面連線到外部網路(例如Internet)。有 關端到端非同步數字使用者線路(ADSL)PPPoA體系結構的詳細資訊,請參閱[PPPoA基線體系結構](//www.cisco.com/warp/customer/794/pppoa_arch.html)  $\sim$ 

# <span id="page-1-1"></span>設定

本節提供用於設定本文件中所述功能的資訊。

注意:要查詢有關本文檔中使用的命令的其他資訊,請使用[命令查詢工具](//tools.cisco.com/Support/CLILookup/cltSearchAction.do)([僅限註冊](//tools.cisco.com/RPF/register/register.do)客戶)。

#### <span id="page-1-2"></span>網路圖表

本文檔使用下圖所示的網路設定。

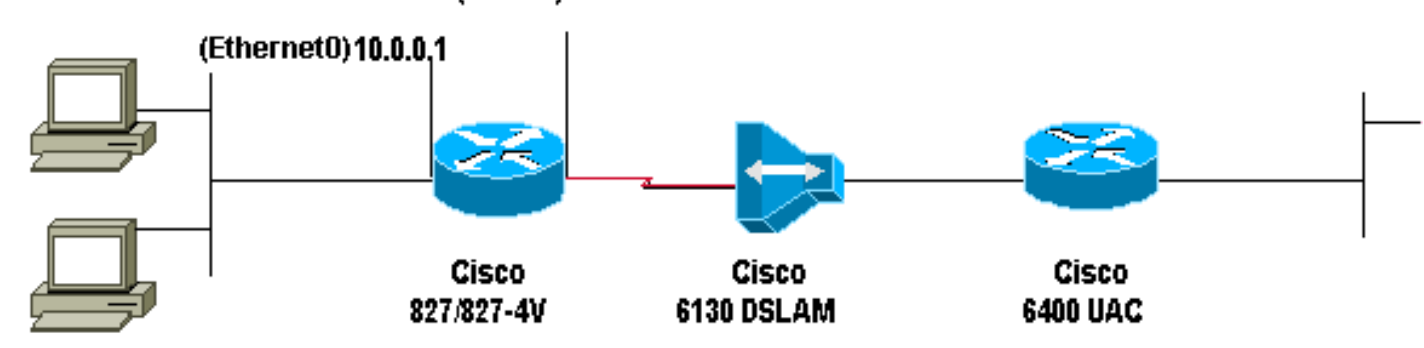

(Dialer0) 172.18.0.1

<span id="page-1-3"></span>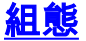

#### 本檔案使用下列組態。

#### 思科827路由器

```
!
version 12.1
service timestamps debug datetime msec
service timestamps datetime msec
!
hostname R1
!
ip subnet-zero
!
ip dhcp excluded-address 10.0.0.1
!--- The DHCP pool does not lease this address; !--- it
is used by interface E0. ! ip dhcp pool <pool name>
network 10.0.0.0 255.0.0.0 default-router 10.0.0.1 !---
The default gateway is assigned to local devices. !
interface Ethernet0 ip address 10.0.0.1 255.0.0.0 no ip
directed-broadcast ip nat inside no ip mroute-cache !
interface ATM0 no ip address no ip directed-broadcast no
ip mroute-cache no atm ilmi-keepalive pvc 1/150
encapsulation aal5mux ppp dialer dialer pool-member 1 !
hold-queue 224 in ! interface Dialer0 ip address
172.18.0.1 255.255.0.0 ip nat outside no ip directed-
broadcast encapsulation ppp dialer pool 1 dialer-group 2
ppp pap sent-username <username> password <password> !
ip nat inside source list 1 interface Dialer0 overload
ip classless ip route 0.0.0.0 0.0.0.0 Dialer0 no ip http
server ! access-list 1 permit 10.0.0.0 0.255.255.255
dialer-list 2 protocol ip permit ! voice-port 1 timing
hookflash-in 0 ! voice-port 2 timing hookflash-in 0 !
voice-port 3 timing hookflash-in 0 ! voice-port 4 timing
hookflash-in 0 ! end
```
### <span id="page-2-0"></span>驗證

目前沒有適用於此組態的驗證程序。

# <span id="page-2-1"></span>疑難排解

目前尚無適用於此組態的具體疑難排解資訊。

### <span id="page-2-2"></span>相關資訊

- [Cisco DSL路由器配置和故障排除指南](//www.cisco.com/warp/customer/794/adslguide.html?referring_site=bodynav)
- [Cisco 800系列路由器網路方案](//www.cisco.com/en/US/docs/routers/access/800/820/software/configuration/guide/netscene.html?referring_site=bodynav)
- [Cisco 800系列路由器高級路由器配置](//www.cisco.com/en/US/docs/routers/access/800/820/software/configuration/guide/advconf.html?referring_site=bodynav)
- [Cisco 800系列路由器故障排除](//www.cisco.com/en/US/docs/routers/access/800/820/software/configuration/guide/trouble.html?referring_site=bodynav)
- [PPPoA基線體系結構](//www.cisco.com/warp/customer/794/pppoa_arch.html?referring_site=bodynav)
- [Cisco 800系列路由器基本路由器配置](//www.cisco.com/en/US/docs/routers/access/800/820/software/configuration/guide/routconf.html?referring_site=bodynav)
- [思科6400軟體安裝指南](//www.cisco.com/univercd/cc/td/doc/product/dsl_prod/6400/sw_setup/index.htm?referring_site=bodynav)
- [DSL和LRE技術支援](//www.cisco.com/web/psa/technologies/tsd_technology_support_design.html?c=268435512&referring_site=bodynav)
- <u>[存取產品支援頁面](//www.cisco.com/web/psa/technologies/index.html?c=277907760&f=1099&referring_site=bodynav)</u>
- <u>[撥號技術支援頁](//www.cisco.com/web/psa/technologies/tsd_technology_support_configure_guide.html?c=277907760&referring_site=bodynav)</u>
- <u>• [技術支援 Cisco Systems](//www.cisco.com/cisco/web/support/index.html?referring_site=bodynav)</u>